ChampionX Merch Store Gift Certificate Ordering Guide *Please contact our Customer Service team at 972-471-5400 or at [CustomerService@advanced-online.com](mailto:CustomerService@advanced-online.com) if you have any issues completing your purchase.* 

The first step is to navigate to championxstore.com. This will take you to the site landing page. From there, please click on 'Select Your Group'

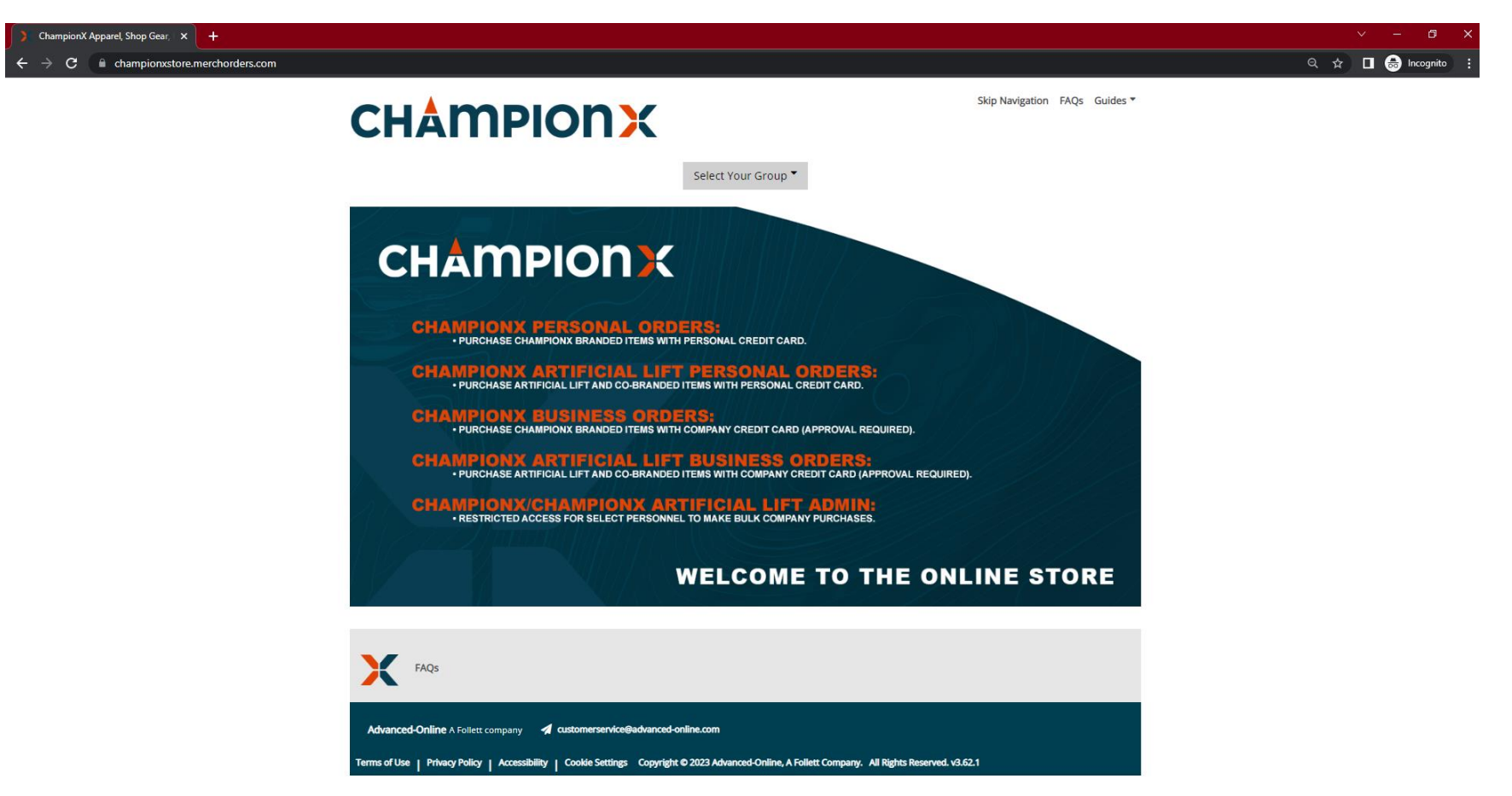

Please select from one of the two highlighted ordering groups depending on which business unit you belong to.

Either ChampionX Personal Orders or ChampionX Artificial Lift Personal Orders

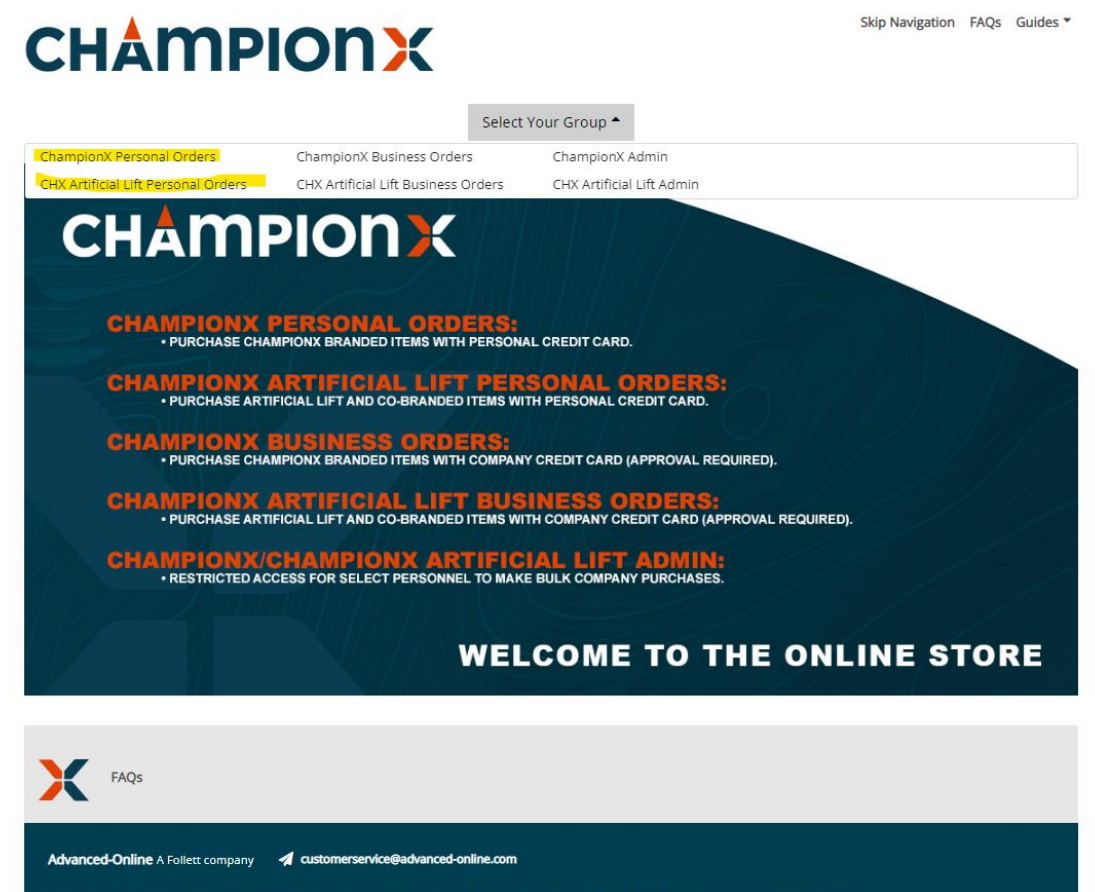

Terms of Use | Privacy Policy | Accessibility | Cookie Settings Copyright © 2023 Advanced-Online, A Follett Company. All Rights Reserved. v3.62.1

Once the group is selected, it immediately takes you to the homepage. Please select "Gift Certificate".

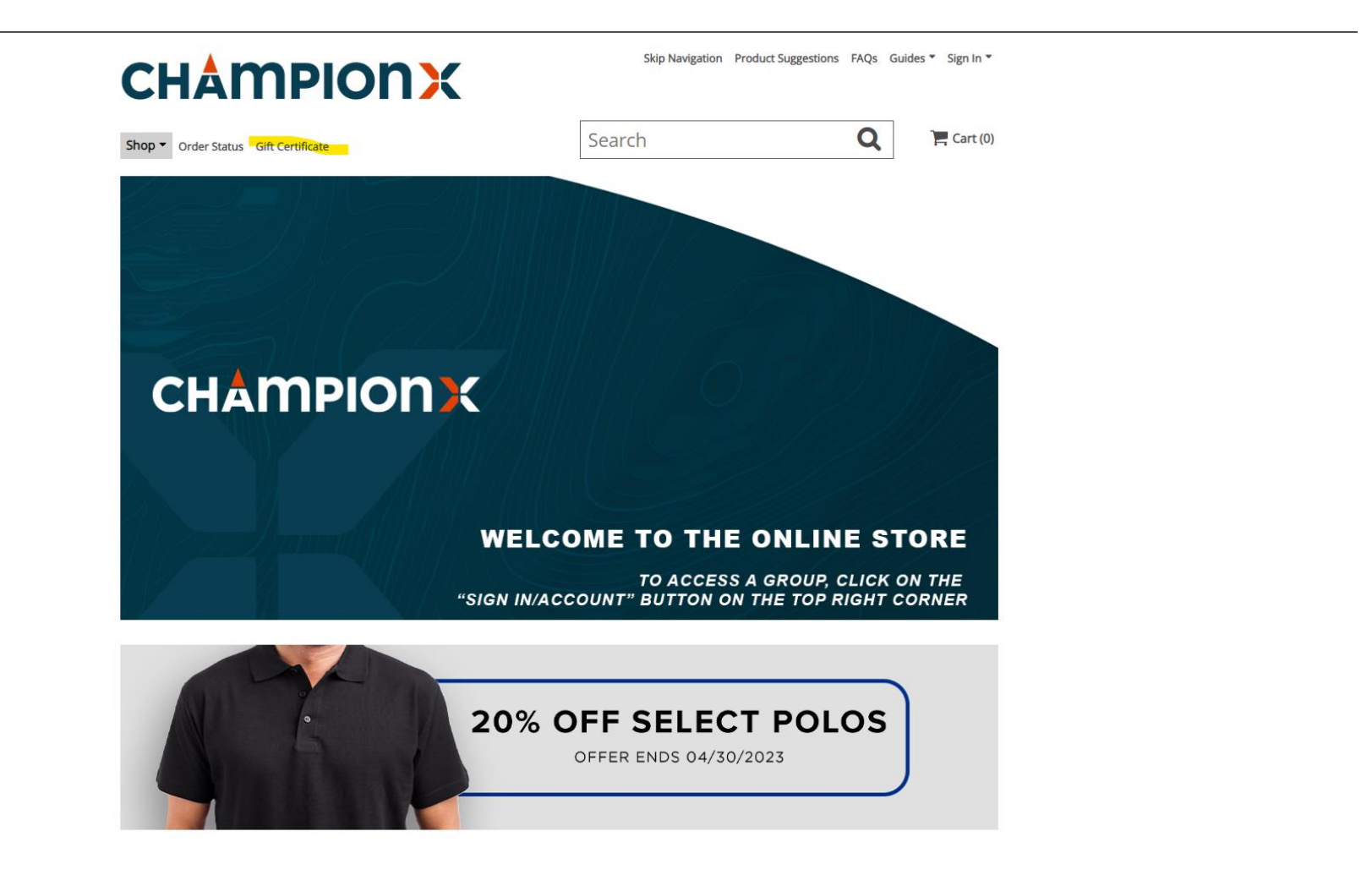

You will see the following options:

Issue Gift Certificate – this is for issuing 1 gift certificate to 1 recipient

Issue Multiple Gift Certificate – this is for issuing multiple gift certificates to multiple recipients

Please select the first option to issuing a single certificate.

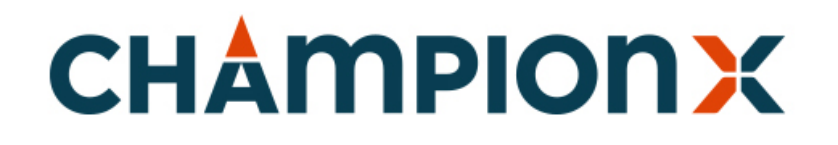

### **CHAMPIONXSTORE.COM**

**Customer Service** 1(877) 471-5410

#### **Gift Certificate Menu**

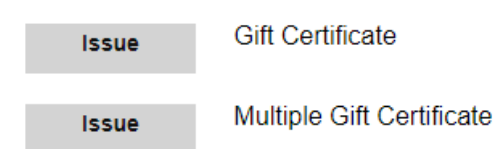

Once selected, you are given 3 options for how to issue your certificate.

We recommend that you select the email option, as it goes directly to your recipient.

Please fill out the fields.

The From field is where you put your own name.

The To field is where you put the recipient's name.

Then, please insert the gift certificate value in the designated box. If you are issuing ten dollars, only input 10. Special characters such as a dollar sign, or decimal points, are not needed here.

Then input the recipient's email address.

In the BCC box, please input your own email address.

You can also include a personal message up to 500 characters.

Once filled out, please select Continue.

### **CHAMPIONX**

Customer Service: 1(877) 471-5410

#### Select a Method to send your Gift Certificate

Automatically send an email.

OPrint on your computer from the next page (proof shown) Olssue on your own form. We provide the number on the next page.

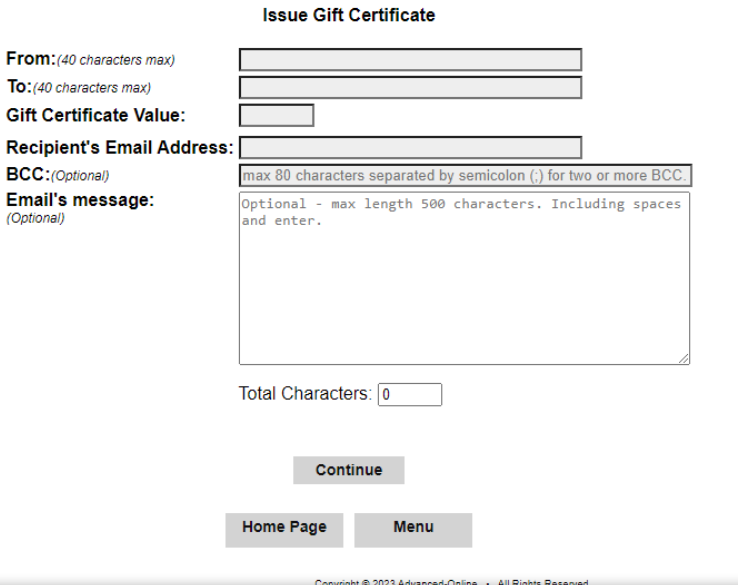

#### **CHAMPIONXSTORE.COM**

After selecting continue, our system will generate a proof for your review.

Please confirm every detail is accurate before selecting Accept. If you need to change any details, select change.

## **CHAMPIONX**

#### **CHAMPIONXSTORE.COM**

**Customer Service:** 1(877) 471-5410

Please review the following proof, then click Accept to continue. If you would like to make any corrections, you<br>may click the change button instead.

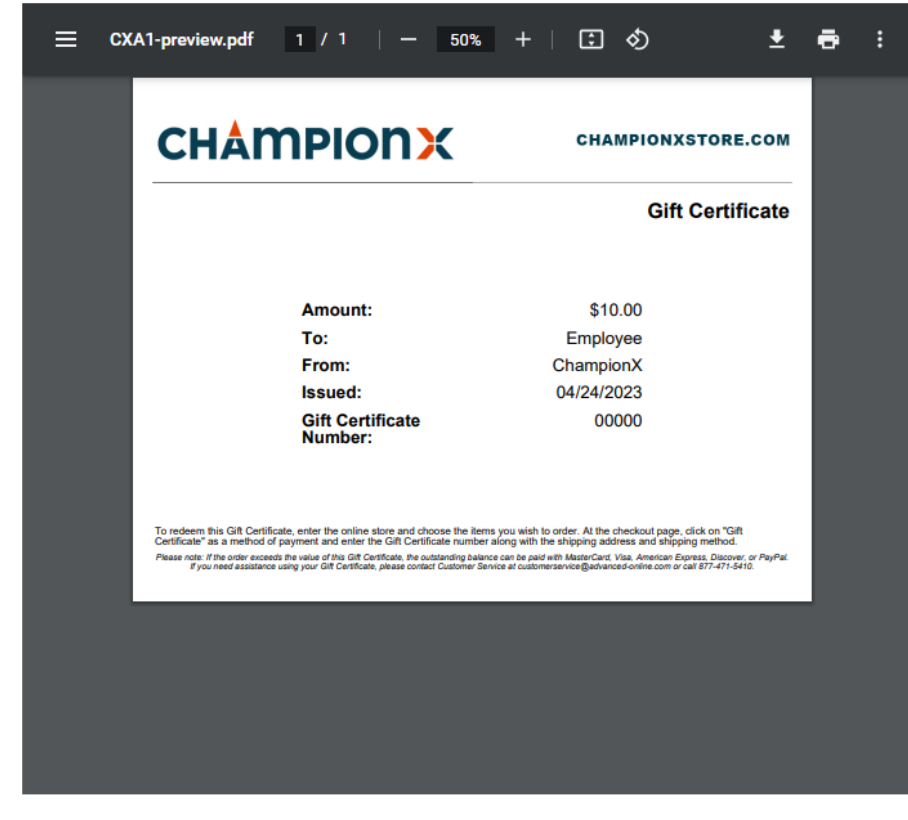

Accept Change

After selecting Accept, you will be prompted to enter your Credit Card information. Once entered, you can pay with either Credit Card or PayPal.

Once your information is entered, and payment is completed, your gift certificate will be emailed directly to your recipient's email address.

Please contact [CustomerService@advanced](mailto:CustomerService@advanced-online.com)[online.com](mailto:CustomerService@advanced-online.com) if you have any issues completing your purchase.

# **CHAMPIONX**

**Customer Service:**  $1(877)$ 

#### **CHAMPIONXSTORE.COM**

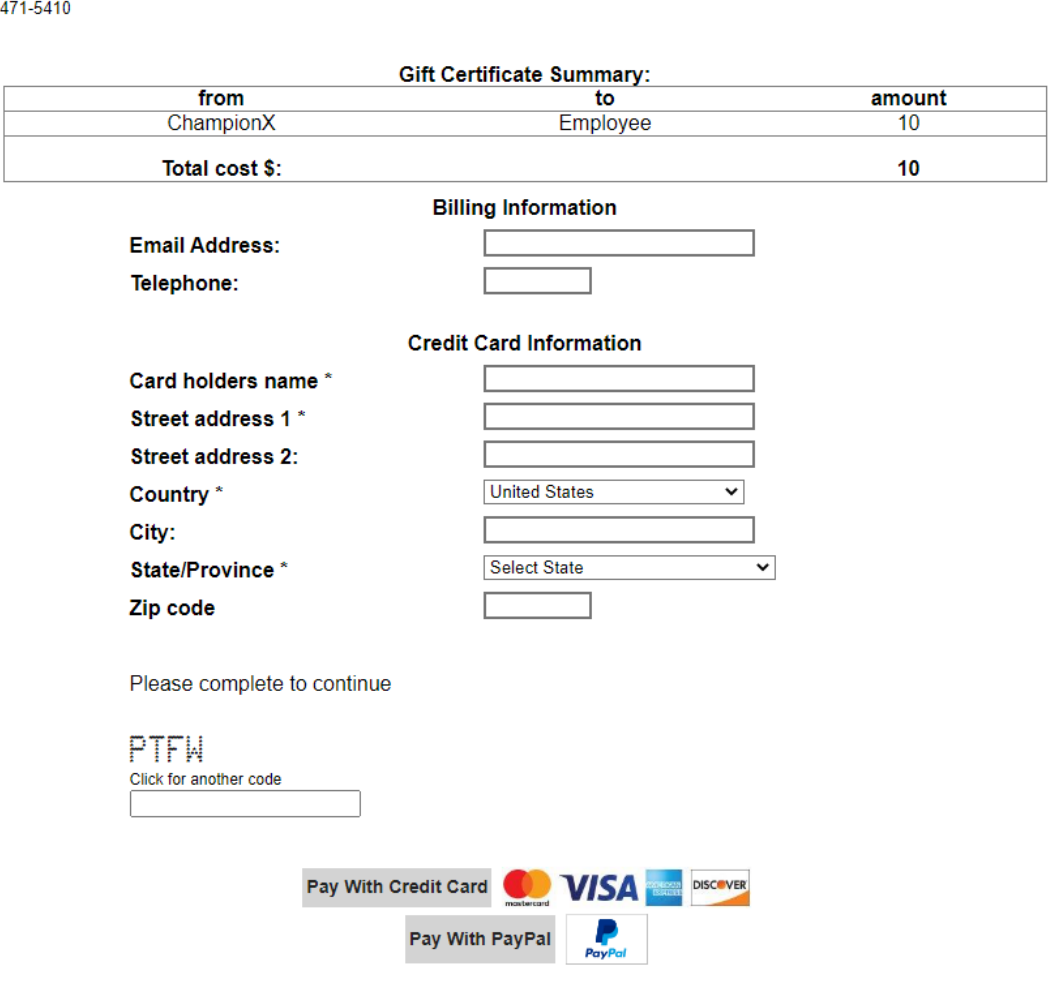